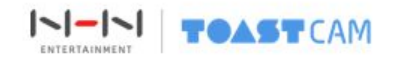

# TOASTCAM Z-WAVE GUIDE

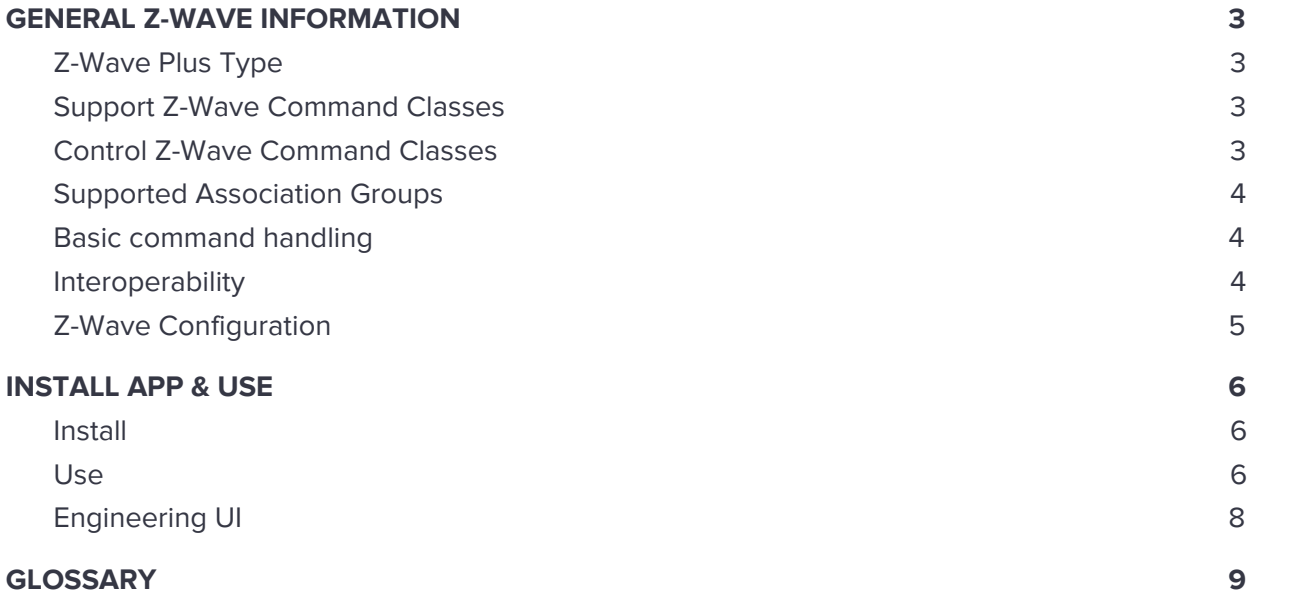

# <span id="page-2-1"></span><span id="page-2-0"></span>**GENERAL Z-WAVE INFORMATION**

# **Z-Wave Plus Type**

Device Type: Central Controller

<span id="page-2-2"></span>Role Type Central Static Controller

### **Support Z-Wave Command Classes**

COMMAND\_CLASS\_ZWAVEPLUS\_INFO\_V2 COMMAND\_CLASS\_VERSION\_V2 COMMAND\_CLASS\_ASSOCIATION\_GRP\_INFO\_V2 COMMAND\_CLASS\_ASSOCIATION\_V2 COMMAND\_CLASS\_MANUFACTURER\_SPECIFIC\_V2 COMMAND\_CLASS\_SECURITY COMMAND\_CLASS\_SECURITY\_2 COMMAND\_CLASS\_CRC\_16\_ENCAP COMMAND\_CLASS\_DEVICE\_RESET\_LOCALLY COMMAND\_CLASS\_APPLICATION\_STATUS COMMAND\_CLASS\_CONTROLLER\_REPLICATION COMMAND\_CLASS\_INCLUSION\_CONTROLLER

### <span id="page-2-3"></span>**Control Z-Wave Command Classes**

COMMAND\_CLASS\_BASIC COMMAND\_CLASS\_SECURITY COMMAND\_CLASS\_SECURITY\_2 COMMAND\_CLASS\_CRC\_16\_ENCAP COMMAND\_CLASS\_ASSOCIATION\_V2 COMMAND\_CLASS\_WAKE\_UP\_V2 COMMAND\_CLASS\_SWITCH\_BINARY\_V2 COMMAND\_CLASS\_SENSOR\_BINARY\_V2 COMMAND\_CLASS\_SENSOR\_MULTILEVEL\_V4

COMMAND\_CLASS\_BATTERY COMMAND\_CLASS\_SENSOR\_ALARM COMMAND\_CLASS\_VERSION\_V2 COMMAND\_CLASS\_ZWAVEPLUS\_INFO\_V2

## <span id="page-3-0"></span>**Supported Association Groups**

GROUP ID: 1 – Lifeline MAX NODES IN GROUP: 1

Maximum number of devices that can be added to the group: 10 All devices are associated with the lifeline group (group id 1) at the inclusion and no action is performed for the user at that time.

## <span id="page-3-1"></span>**Basic command handling**

This equipment can control a device which supports Basic Command class by sending BASIC OFF[0x00] and ON[0xFF] from the GUI. This equipment can receive Basic Command from a device, but it does nothing and just returns ack.

### <span id="page-3-2"></span>**Interoperability**

• This product can be included and operated in any Z-Wave network with other Z-Wave certified devices from other manufacturers and/or other applications. All non-battery operated nodes within the network will act as repeaters regardless of vendor to increase reliability of the network.

• This product is a security enabled Z-Wave product that is able to use encrypted Z-Wave messages to communicate to other security enabled Z-Wave products.

• S2 Security Supported Command classes

# <span id="page-4-0"></span>**Z-Wave Configuration**

### **1. Association:**

All added device will assign to group 1 and group 2 and group 3 automatically.

### **2. Association group:**

- ❏ Support 1 association group.
- ❏ Grouping identifier: 1, Lifeline.
- ❏ Maximum number of devices that can be added to the group: 1.
- ❏ When reset, Device Reset Locally Command Class will send to Lifeline node id.

### **3. Device Detection:**

Added device will detect automatically, users can control it and watch information(alarm, battery, meter, etc.) via GUI.

#### **4. Mesh Network:**

Added devices will show on device list. All non-battery powered nodes can act as repeaters regardless of manufacturers.

#### **5. Basic Command:**

Basic command is useful in a scene.

#### **6. Replication:**

Controller can transmit protocol replication data automatically.

# <span id="page-5-1"></span><span id="page-5-0"></span>**INSTALL APP & USE**

# **Install**

- 1. Download the **ToastIoT** app from the iOS App Store and Play Store.
- 2. Power on camera via network box which includes Z-Wave module and connect router with the ethernet cable.

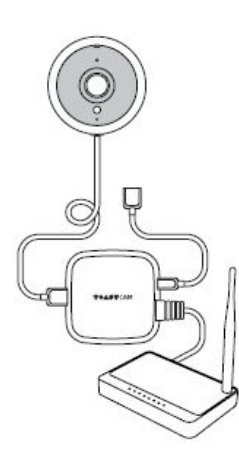

- 3. Connect your iPhone or Android phone to the same router with WiFi.
- 4. Fill out Server information in MORE > SETTINGS.
	- ❖ To find camera ip address. "Find Camera" button to find ip address of existing cameras, or you can get it from router admin page.

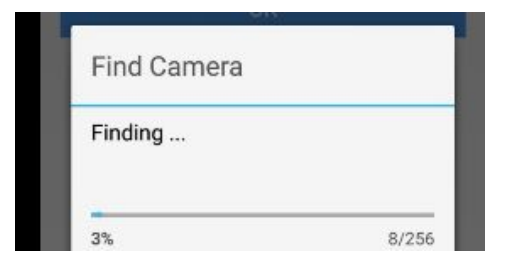

❖ Type "toast" to Set Username and "toastcam" to Set Password, and press OK

# <span id="page-5-2"></span>**Use**

### **1. Inclusion (Add)**

Pressing the "ADD NEW DEVICE" button will let camera into inclusion mode 30 seconds. User can now trigger the device's node information frame to add to the camera's z-wave network.

With Z-Wave Security 2, user needs to accept or modify the security class settings. It is recommended that the user not change the security class settings.

Additionally for Security 2 Class 1 and 2 devices, the user needs to key in the 1st 5 digits of the DSK.

❖ The On Behalf button is specifically to control the flow for IOB, such that Z-Ware will know which client will receive the following notifications when the process is started with the Inclusion Controller and the device to be included or replaced.

#### **2. Exclusion (Remove)**

Pressing the "REMOVE DEVICE button will let camera into exclusion mode 30 seconds. User can now trigger the device's node information frame to remove device from any z-wave network.

### **3. Remove/Replace Failed Node**

When an added node is judged as inactive node (three times operation fail or 24hours got no response), fresh the device page and press button will show Remove/Replace dialog, It pops up a list of devices belonging to failed nodes for removal or replacement. As with most network operations, it can be aborted. For Replace Failed Node on Security 2 devices, additional pop ups similar to Add Node will appear.

#### **4. Update Network**

This rediscovers and updates the devices in the network.

### **5. Set Learn Mode(Initiate)**

This performs the Z-Wave Set Learn Mode network operation. This can only be performed when Z-Ware is not in a network and will typically make Z-Ware an Inclusion or Secondary Controller, in which case, some of its facilities will not be available. To complete an S2 inclusion, the DSK may need to be entered on the including Controller.

Note that this function may let camera works as "secondary controller" or "inclusion controller" in another existing network, just start inclusion mode or controller shift on another controller, then start camera learn mode, after inclusion, camera will replicate node information from another controller.

Since our design is based on "primary controller", we recommend that you just use our camera as "primary controller".

### **6. Reset**

This is the Z-Wave Set Default network operation and it pops up a confirmation prompt.

If this controller is the primary controller for your network, resetting it will result in the nodes in your network being orphaned and it will be necessary after the reset to exclude and re-include all of the nodes in the network. If this controller is being used as a secondary controller in the network, use this procedure to reset this controller only in the event that the network primary controller is missing or otherwise inoperable.

# <span id="page-7-0"></span>**Engineering UI**

The Engineering UI is the most flexible UI, enabling all Z-Wave features.

Type IP address in PC browser in same network, you can access to engineering mode with same id and password. The more you can control and watch status of current Z-Wave network.

### <span id="page-8-0"></span>**GLOSSARY**

Term / Definition.

**Association** Association connects two devices, allowing communication between them without controller interaction.

**Command** A command is a message sent to a node in the Z-Wave network.

**Command Class** A command class is a group of similarly functioning commands.

**Copy** The replication process used to exchange information between controllers/devices on the same network.

**Operations** Operations are commands given to a node in the Z-Wave network. Operations are also called Commands.

**Group** Groups are created with multiple nodes; they are often created with similar devices. The group can be controlled or accept commands instead of the individual node.

**Network Wide Inclusion (NWI)** NWI relays inclusion data for a device through one or more routing nodes in the Z-Wave Network.

**Node** Nodes are devices added to the Z-Wave network.

Pairing Pairing is adding a node to the Z-Wave network. Pairing is also called Adding and Inclusion.

**Secure Association** Association used for secure devices – for example, door locks and garage door openers.

**Static Update Controller (SUC)** A static update controller is a secondary controller that manages all updates and request of the Z-Wave network.

**Source Device** The source device generates a message/event and sends it out to a group or specific device (node).

**SUC ID Server (SIS)** A SIS is the primary Z-Wave controller in the network.

**Target Device** The target device receives the message/event from the source device (node).

**Unpairing** Unpairing is removing a node from the Z-Wave network. Unpairing is also called Removing and Exclusion.